Tracing and Debugging RDC/TMS/OC: The Secrets of the Oracle RDBMS and OPA Debugging Tools in the OPA bugging Tools in the OP 4.0 Environment

# *Introduction*

- Sunil G. Singh of DBMS Consulting, Inc.
- Specialize in Oracle Pharmaceutical and E-Business implementations and long-term support.
- Thanks to the OCUG for this demo/discussion opportunity.

# *Acknowledgements*

- Thanks to OCUG for this opportunity to speak.
- Special thanks to my many friends and colleagues at Oracle, OCS, OPA Support, Industr y and other Vendors for their comments and insights into this topic.
- Special thanks to S. Clover, K. Howells, A. Alasso and K. Rejndrup for some of the OPA specific techniques discussed here.

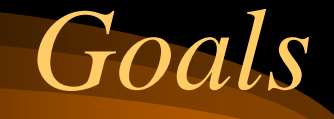

- Explanation of the needs for special debugging techniques for RDC, TMS and OC from a customer perspective and some possible issues.
- Examine some general debugging techniques from the Oracle RDBMS, pertaining to OPA in a production environment.
- Examine some general debugging techniques techniques from the UNIX OS level.
- Examine some general debugging techniques techniques that are OPA specific related to Oracle Forms and Server Code.

*Scope*

- Technical discussion.
- Debugging techniques considered as related to the Oracle Pharmaceutical Applications only.
- Debugging from a developer's perspective is not covered. No source code access is assumed.
- **Absolutely no intention or attempt** to reverse engineer any Oracle product or violate any Oracle license agreement. The content of this presentation is only for production support purposes.

#### *Assumptions*

- OC 4.0.2 or OC 4.0.3 configuration with a UNIX back-end.
- Privileged access to NT Middle Tier and RDBMS back-end.

## *What environments should be used*

- Where possible, all debugging should occur in a testing or development environment.
- An instance which is a copy of the production environment is also an invaluable asset for issues which are data or volume related.
- If some debugging or analysis of a problem must be done in a production environment, great care must be taken to insure that it does not greatly impact production work or affect production data.

## *Reasons for Debugging in a production OPA environment*

- Occasionally, an error may be encountered in an Oracle Pharmaceutical Application which is not possible to reproduce in <sup>a</sup> test or development environment. It is is useful in these cases to have analytical techniques available in production.
- To expedite the resolution and analysis process, it is always necessary to:
	- Determine if the problem is unique to a specific environment, server, instance, Middle Tier, study, user, PC, OS.
	- Determine if the problem is the result of something unique to a specific organisation's configuration.
	- Determine if the problem is related to a customisation.

*Who should Debu g ? Access and privileges to these techniques.*

- Roles for administrative support for OC within an organisation need to be clearly defined.
- It is very difficult to segregate the role of application support completely from DBA or System Administration support. In an ideal situation, the resources responsible for OPA support would have complete access to the OS and RDBMS as required by these techniques.
- However, this may contradict already defined roles for User, Application and System support.

#### *RDBMS Level: dbms\_system*

- Assume a production system where RDBMS can not be shutdown
- Created a test scenario where the error "32200: Unable to set printer specification" appears when selecting Admin -> Admin Reports -> Reference Codelists
- $-$  Goal is to trap the exact SQL statement that causes the error so that the root cause can be determined
- The key is to start the trace right before the error actually occurs. Don't trace at the login time of the user because the trace file will be too large and contain superfluous SQL statements.

### *RDBMS Level: dbms\_system (2)*

- $\bullet$ Bring application right to the brink of the error/failure.
- $\bullet$  Identify the sid, serial#, username from v\$session
	- Select sid, serial#, username, program from v\$session where username = 'OPS\$<user>';
- Start the tracing:
	- Execute

sys.dbms\_system.set\_sql\_trace\_in\_session(<SID>,<SERIAL#>,T RUE);

- $\bullet$ • Turn on bind variables
	- Execute

sys.dbms\_system.set\_ev(<SID>,<SERIAL#>,10046,12,'');

### *RDBMS Level: dbms\_system (3)*

- Actually cause the error to occur. Perform the action that causes the failure
- Do **NOT** close the dialogue box
- Stop the tracing:
	- Execute sys.dbms\_system.set\_sql\_trace\_in\_session(<SID>,<SERIAL#>,F ALSE);
- Turn off bind variables
	- Execute sys.dbms\_system.set\_ev(<SID>,<SERIAL#>,10046,0,'');
- $\bullet$  Copy the trace file into a temporary directory. Check the USER\_DUMP\_DEST area for a current trace file.

### *RDBMS Level: dbms\_system (4)*

- $\bullet$  Execute tkprof and generate a record file
	- Tkprof <trace\_file>.trc <trace\_file>.out record=<trace\_file>.rec
- Examine the record file and find the SQL Statement before the MESSAGE\_TOPICS select
- Find this statement in the .trc file. Examine the value = line in this file to determine the value of the bind variable, e.g., :b1
- Execute this SQL statement interactively to determine the root cause of the failure.

```
S id
|uid=1001(oracle) qid=101(dba)
|$ echo $ORACLE SID
Inctms4A3
\boldsymbol{\mathsf{\S}} surmqrl
Oracle Server Manager Release 3.1.7.0.0 - Production
Copuright (c) 1997, 1999, Oracle Corporation.  All Rights Reserved.
Oracle8i Enterprise Edition Release 8.1.7.2.0 - Production
With the Partitioning option
JServer Release 8.1.7.2.0 - Production
SURMGR> connect internal
Connected.
|SVRMGR>  select sid, serial#, username, proqram from v$session where username =
'OPS$OPAPPS';
ISID.
           SERTAL #
                      IISFRNAMF
                                                        PROGRAM
        15 2567 OPS$OPAPPS
1 row selected.
|SVRMGR> execute sys.dbms system.set sql trace in session(15,2567,TRUE);
Slatement processed.
|SURMGR> execute sys.dbms system.set ev(15,2567,10046,12,'');
Statement processed.
```
**DBMS Consulting, Inc.** Sunil G. Singh

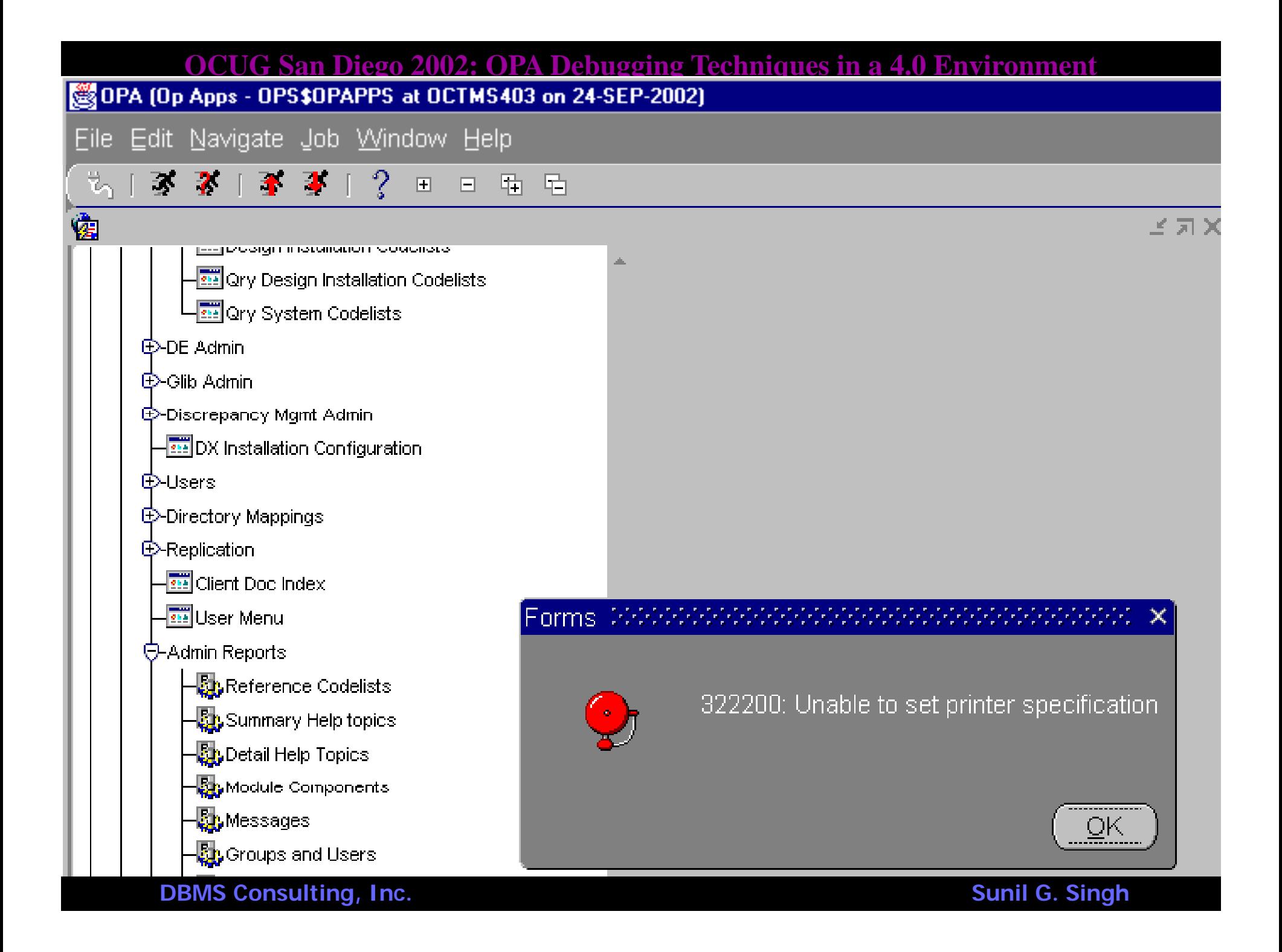

|SURMGR> execute sys.dbms system.set sql trace in session(15,2567,FALSE); Statement processed. |SURMGR> execute sys.dbms\_system.set\_sql\_trace\_in\_session(15,2567,FALSE); Statement processed. SVRMGR> execute sus.dbms sustem.set ev(15,2567,10046,0,''); Statement processed. SURMGR> show parameter dump **NAME TYPE VALUE** backqround core dump strinq partial packground\_core\_dump string partial<br>|background\_dump\_dest string /export/home/oracle/admin/octm<br>|core\_dump\_dest string /export/home/oracle/admin/octm string /export/home/oracle/admin/octm<br>string /export/home/oracle/admin/octm<br>string DNLIMITED<br>string /export/home/oracle/admin/octm max dump File size shadow core dump user dump dest SURMGR> exit Server Manager complete. dbmssunserver3% cd /export/home/oracle/admin/octms403/udump dbmssunserver3% 1s -alt | more total 194 |drwxr-xr-x 2 oracle dba 1536 Sep 24 06:36 .<br>|-rw-r----- 1 oracle dba 51687 Sep 24 06:36 octms403\_ora\_893.trc dbmssunserver3% cp octms403 ora 893.trc /tmp/ref codelist error.trc dbmssunserver3% cd /tmp dbmssunserver3% tkprof ref codelist error.trc ref codelist error.out record=ref codelist error.rec TKPROF: Release 8.1.7.2.0 - Production on Tue Sep 24 06:55:15 2002 (c) Copyright 2000 Oracle Corporation. All rights reserved.

dbmssunserver3% more ref codelist error.rec SELECT E.MODULE EXECUTION ID,E.MODE OF EXECUTION CODE,E.OUTPUT DEVICE TYPE CODE, E.MODULE ID,E.PRINT QUEUE FLAG,E.OUTPUT DEVICE TYPE FLAG,E.COMMIT LEVEL SQL,E.ME SSAGE\_CODE,E.BATCH\_QUEUE\_FLAG,E.OUTPUT\_FILENAME\_FLAG,E.KEEP\_FILE\_FLAG,E.MODE\_OF\_ EXECUTION FLAG,E.TASK NAME,E.TASK DESCRIPTION,E.KEEP FILE,E.STUDY SPECIFIC FLAG,  ${\small\verb|m.mopule_Tvpe_code,E.EHECK_BB_sraTE_FLaG,E.DATABASE_ROLE,E.OUTPUT_WIDTH}$ **FROM M** ODULE EXECUTIONS E,MODULES M  $\overline{\ }$  where m.NAME = UPPER(:b1)  $\overline{\ }$  and m.Module id = E.MOD ULE ID AND TASK NAME = :b2 ; SELECT NUL(O.DEFAULT\_REPORT\_RS,RRS.LONG\_VALUE),NUL(O.DEFAULT\_RS\_PRINTER,RPRINTER .LONG\_VALUE) FROM REFERENCE\_CODELIST\_VALUES RRS,REFERENCE\_CODELIST\_VALUES RPRI  $\,$ NTER, $\bar{0}$ RACLE ACCOUNTS O WHERE $\bar{-}$ O.ORACLE $\bar{-}$ ACCOUNT NAME = USER  $\bar{-}$ AND RRS.REF CODELIST \_NAME = 'OCL\_JOB\_PREF' AND RRS.REF\_CODELIST\_VALUE\_SHORT\_VAL = :b1 AND<sup>\_</sup>RPRINTER  $\mathsf{\bar{F}}$ ref codelist name = 'OCL JOB pref' $\mathsf{\bar{F}}$  and rprinter.Ref codelist value short val =  $: b2 :$ SELECT USER FROM SYS.DUAL ; SELECT LONG\_VALUE FROM REFERENCE\_CODELIST\_VALUES WHERE REF\_CODELIST\_NAME = 'O AND REF\_CODELIST\_VALUE\_SHORT\_VAL = 'PRINTER\_TYPE' AND ACTIVE\_FLAG = **CL STATE'**  $\mathbf{Y}^{\top}$  : SELECT DESCRIPTION,LONG VALUE FROM REFERENCE CODELIST VALUES WHERE REF CODELI  $ST\_NAME = 'REPORT\_SERUER'$  and  $REF\_CODELIST\_UAL = 1.01$  ; SELECT DESCRIPTION,LONG VALUE FROM REFERENCE CODELIST VALUES WHERE REF CODELI ST NAME = 'PRINT QUEUE NAME' AND REF\_CODELIST\_VALUE\_SHORT\_VAL = :b1 ; SELECT REPLACING\_MESSAGE\_TOPIC\_ID,POPUP\_FLAG,SINGLE\_LINE\_TEXT,MESSAGE\_SEVERITY\_T **YPE CODE FROM MESSAGE TOPICS** WHERE  $:b1 = MESSAGE TOPIC ID$ ; SELECT DESCRIPTION,LONG VALUE FROM REFERENCE CODELIST VALUES WHERE REF CODELI ST NAME = 'PRINT QUEUE NAME' AND REF CODELIST VALUE SHORT VAL = :D1

```
dbmssunserver3% more ref codelist error.trc
```

```
|PARSING IN CURSOR #19 len=148 dep=0 uid=136 oct=3 lid=136 tim=0 hv=3554033569 ad
= 82e1c4b8'
```

```
SELECT DESCRIPTION,LONG VALUE – FROM REFERENCE CODELIST VALUES – WHERE REF CODELI
```
**IEND OF STMT** 

```
|PARSE #19:c=0,e=0,p=0,cr=0,cu=0,mis=1,r=0,dep=0,oq=0,tim=0
```

```
|WAIT #19: nam='SQL*Net messaqe to client' ela= 0 p1=675562835 p2=1 p3=0
|WAIT #19: nam='SQL*Net message from client' ela= 0 p1=675562835 p2=1 p3=0
```
**RINDS #19:** 

```
bind 0: dtu=1 mxl=128(50) mal=00 scl=00 pre=00 oacflq=03 oacfl2=10 size=128 off
lset=0
```

```
bfp=01a40310 bln=128 avl=13 flq=05
```
value="%RXC PRINTER%"

```
|EXEC #19:c=0,e=0,p=0,cr=0,cu=0,mis=0,r=0,dep=0,oq=4,tim=0
|FETCH #19:c=0,e=0,p=0,cr=2,cu=0,mis=0,r=0,dep=0,oq=4,tim=0
|WAIT #19: nam='SQL*Net message to client' ela= 0 p1=675562835 p2=1 p3=0
|WAIT #19: nam='SQL*Net message from client' ela= 0 p1=675562835 p2=1 p3=0
|WAIT #19: nam='SQL*Net messaqe to client' ela= 0 p1=675562835 p2=1 p3=0
|WAIT #19: nam='SQL*Net message from client' ela= 0 p1=675562835 p2=1 p3=0
|WAIT #21: nam='SQL*Net message to client' ela= 0 p1=675562835 p2=1 p3=0
WAIT #21: nam='SQL*Net messaqe from client' ela= 0 p1=675562835 p2=1 p3=0
```
## *OPA Forms Level: debug\_toggle=Y*

- Real-life example: Admin -> Glib Admin -> User Domain. Click [All Domains] button, click exit, answer Yes to question "Would you like to save the changes you have made?"
- Returns error  $\text{FRM-40105} \text{Unable to resolve}$ reference to item CONTROL.SAVE.
- It happens that this error occurs without much contact/execution on the RDBMS level

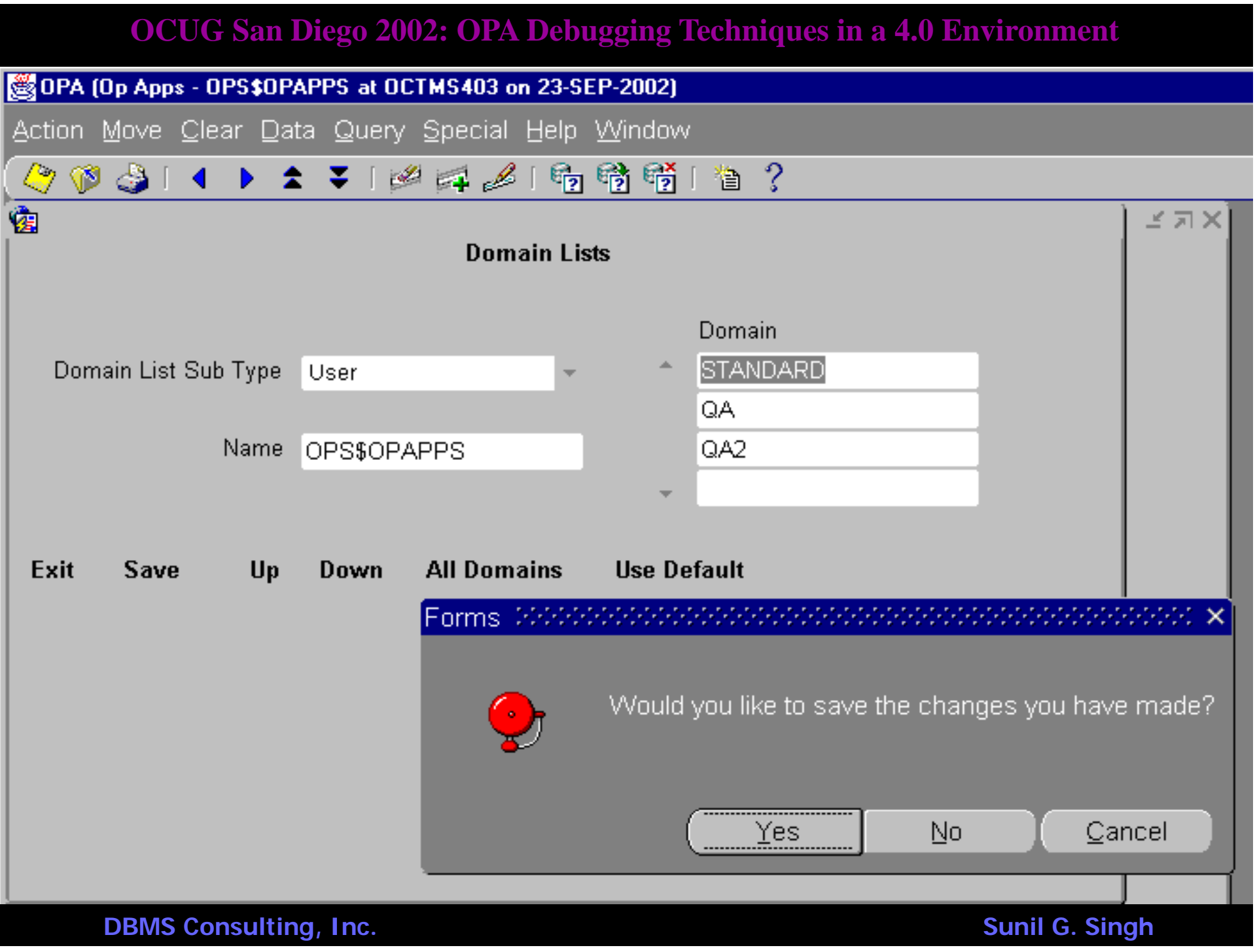

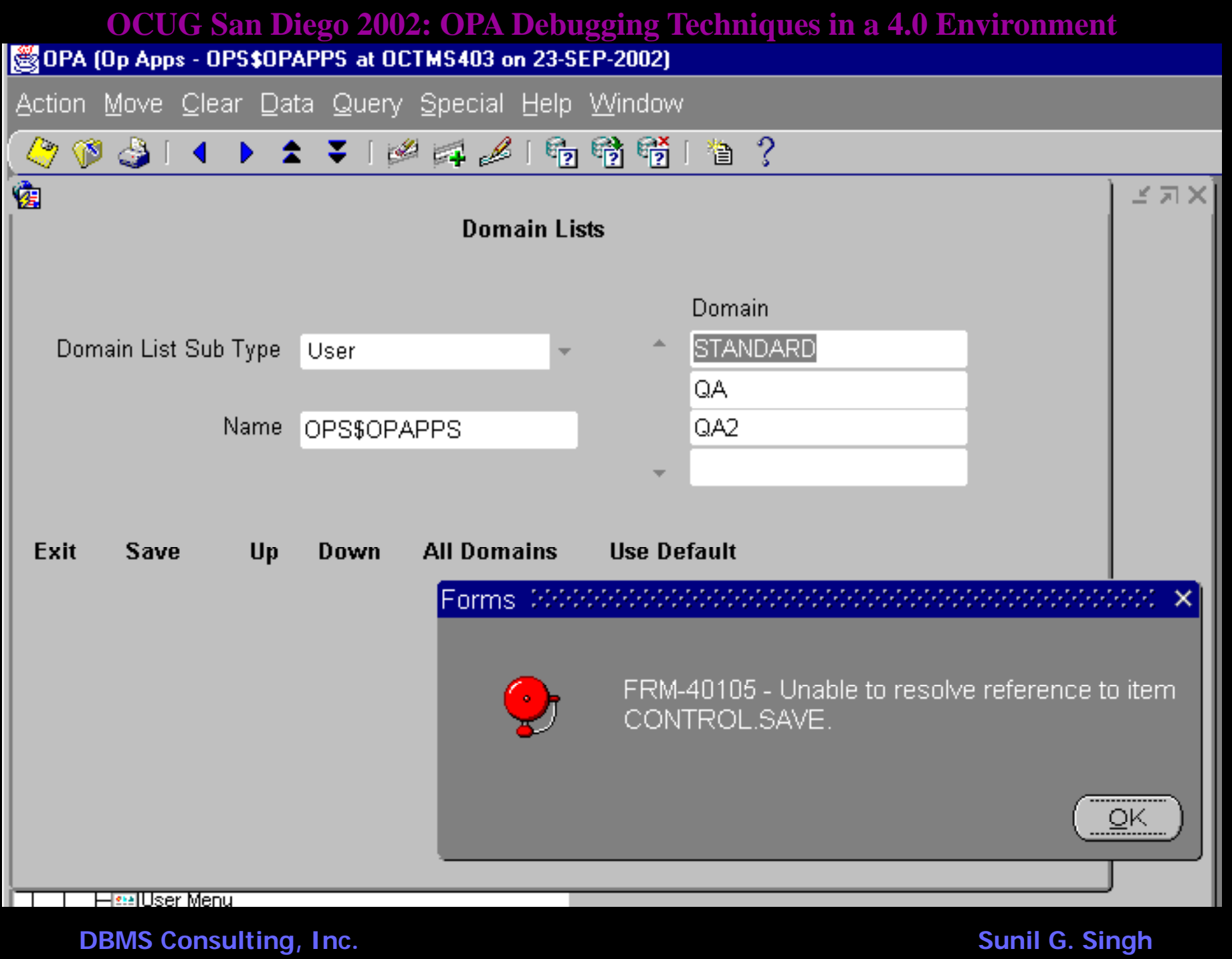

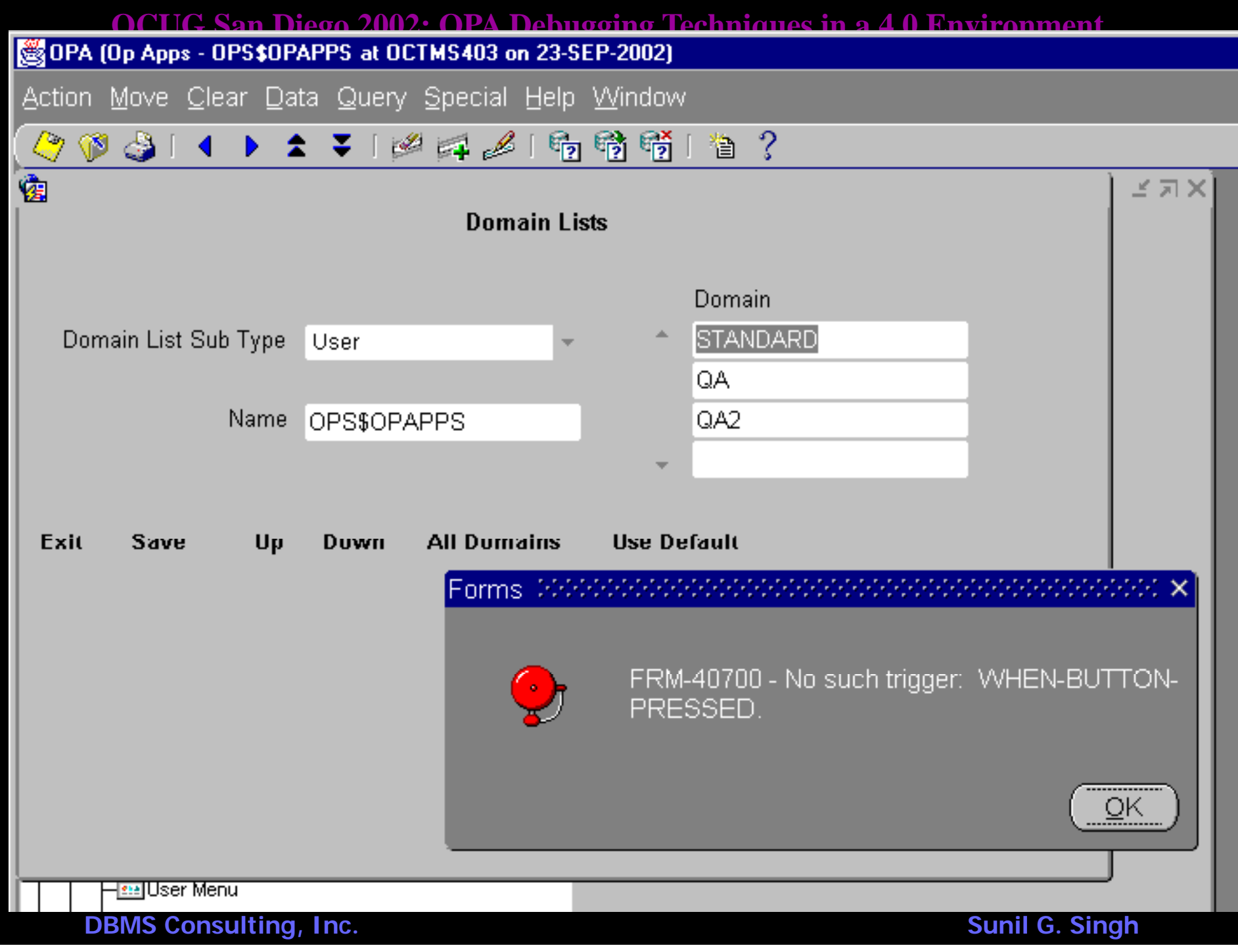

**OCUG San Diego 2002: OPA Debugging Techniques in a 4.0 Environment** *OPA Forms Level: debug\_toggle=Y (2)*

- The debug\_toggle is an old parameter from the earlier versions of OC. It is also used for debugging ftp file transfer failures.
- In the %ORACLE\_HOME%\806\forms60\server\formsweb. cfg file, add debug\_toggle= **Y** to the end of the line which starts with form= in the [opa40] section
- Stop and restart the OracleiSuitesHTTPServer and the Oracle Forms Server [Forms60Server] service
	- In a production environment, users may have to log off for a short period of time for this step.

**OCUG San Diego 2002: OPA Debugging Techniques in a 4.0 Environment** *OPA Forms Level: debug\_toggle=Y (2)*

- In a query mode form, hit SHIFT+F8. There will be a message on the lower left screen status bar that says "Debug Level is now 1".
- Hit SHIFT+F8 again, the Debug Level will increment by  $1.$  The maximum value is  $5$
- In some Forms, SHIFT+F8 will bring up a dialogue box for printing first. Try a query in Admin -> Reference Codelists -> Local Codelists and then SHIFT\_F8. Then set the debug level and go to the menu path in question.

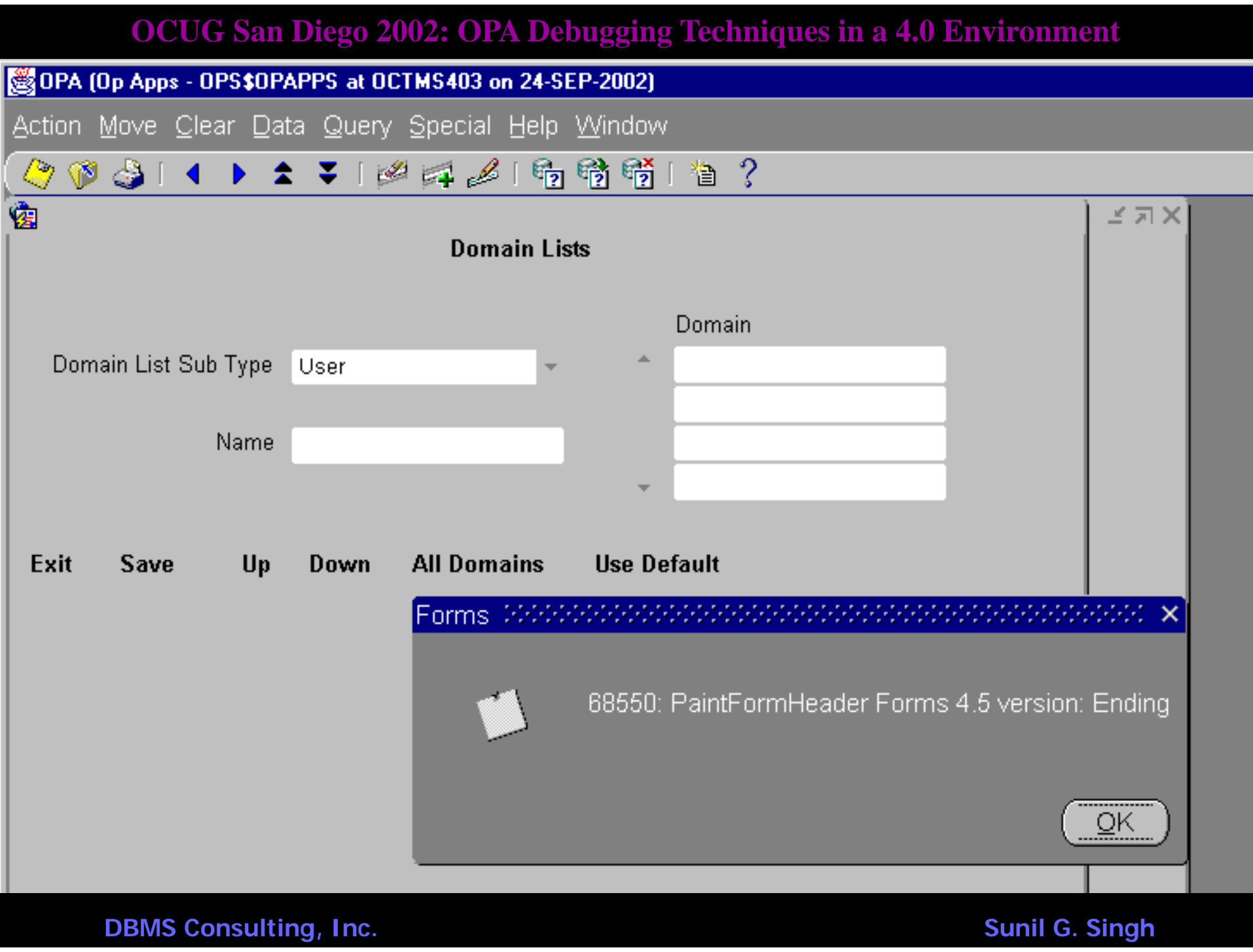

*OS Level: Strings the Forms .fmx and .rep files*

- Sometimes, even the debug messages are not enough to definitively determine where a problem is.
- Action  $\rightarrow$  Environment in most parts of OC will say what module is running, and this is sometimes the name of the actual form.
- ftp %OPA\_HOME%\oc\<module>.fmx to a UNIX machine and perform
	- strings <module.fmx> | grep –i "<Error Message String>
- Sometimes, dbmssunserver3% strings rxcg1md1.fmx | grep -i "CONTROL.SAVE" ge Or a particulation show that is a particular show that is a particular show that  $\alpha$ **DBM3 asticular time of failure is crucial for an analysis.** problem, the contract of the contract of the contract of the contract of the contract of the contract of the c<br>only the contract of the contract of the contract of the contract of the contract of the contract of the contra and a partial clue as to the logic happening at that

**OCUG San Diego 2002: OPA Debugging Techniques in a 4.0 Environment** *OS Level: Strings the \$RXC\_BIN Server Code*

- Sometimes, finding the source of an error message or a particular select statement can be a problem, and a partial clue as to the logic happening at that particular time of failure is crucial for an analysis.
- Performing a strings on the binary file running the module and "grep"ing the error or SQL statement can be very useful, especially for
	- rxcbeblt (Batch Loading)
	- rxcbvbvs (Batch Validation)
	- Rxcdxbvb (Data Extract Views)

#### *OPA Level: Set .oclrc parameters*

- Most batch jobs will give more verbose output if \$RXC\_DEBUG is set in .oclrc. Some will also provide traces in USER\_DUMP\_DEST if \$SQL TRACE is set in .oclrc
	- RXC\_DEBUG=3; export RXC\_DEBUG
	- SQL\_TRACE=TRUE; export SQL\_TRACE
- Recall that .oclrc is no longer necessary in OC 4.0.x, so this file has to be manually created in the user's \$HOME directory. Additionally, this file should obey Bourne shell syntax since rxcpsdps runs in /bin/sh.

**OCUG San Diego 2002: OPA Debugging Techniques in a 4.0 Environment** *OS Level: Run the command from Batch\_Jobs*

- Sometimes, some batch jobs might core and not leave a complete log file. In this case, it is very useful to query the cmd\_buffer from the RXC.BATCH\_JOBS table and manually execute this command from the UNIX command line logged in as the user in question.
- The parameters for the logfile and outfile will have to be adjusted, usually something in /tmp, to prevent a file conflict with the files already existing from the previous failed run.
- This cmd\_buffer was previously in OC 3.x log files, but somehow is no longer present in 4.0.x

### *OS Level: Trap the at file*

- If a particular batch job does not execute correctly and always results in a mail message with some strange failure to the rxcprod account, the at job which runs this job can be trapped.
- Schedule the job in question for sometime in the future
- $\bullet$ • Examine /var/spool/cron/atjobs directory and search for a file ending in .a
- $\bullet$  Examine this file to determine if there is a possible shell script syntax error, or possibly an environment variable that is not being set correctly.

# *OPA Level: OPA\_TRACE.DebugOn*

- The function OPA.OPA\_TRACE.DebugOn can be called for some packages (mostly TMS) which are wrapped but sometimes return errors.
- The output is generally very verbose so it is best to have a small set of test data to reproduce the issue.
- Set serveroutput on size 1000000 is a prerequisite, as well as a manual call to the procedure/function in question, where the arguments have to first be determined.
- The TableOn procedure can also be called to populate the table OPA.OPA\_DEBUG for tests that are very large/
- This is particularly useful for derivation issues from OC to TMS. A list of packages where OPA\_TRACE can be used appears on the next slide.

**DBMS Consulting, Inc.** Sunil G. Singh

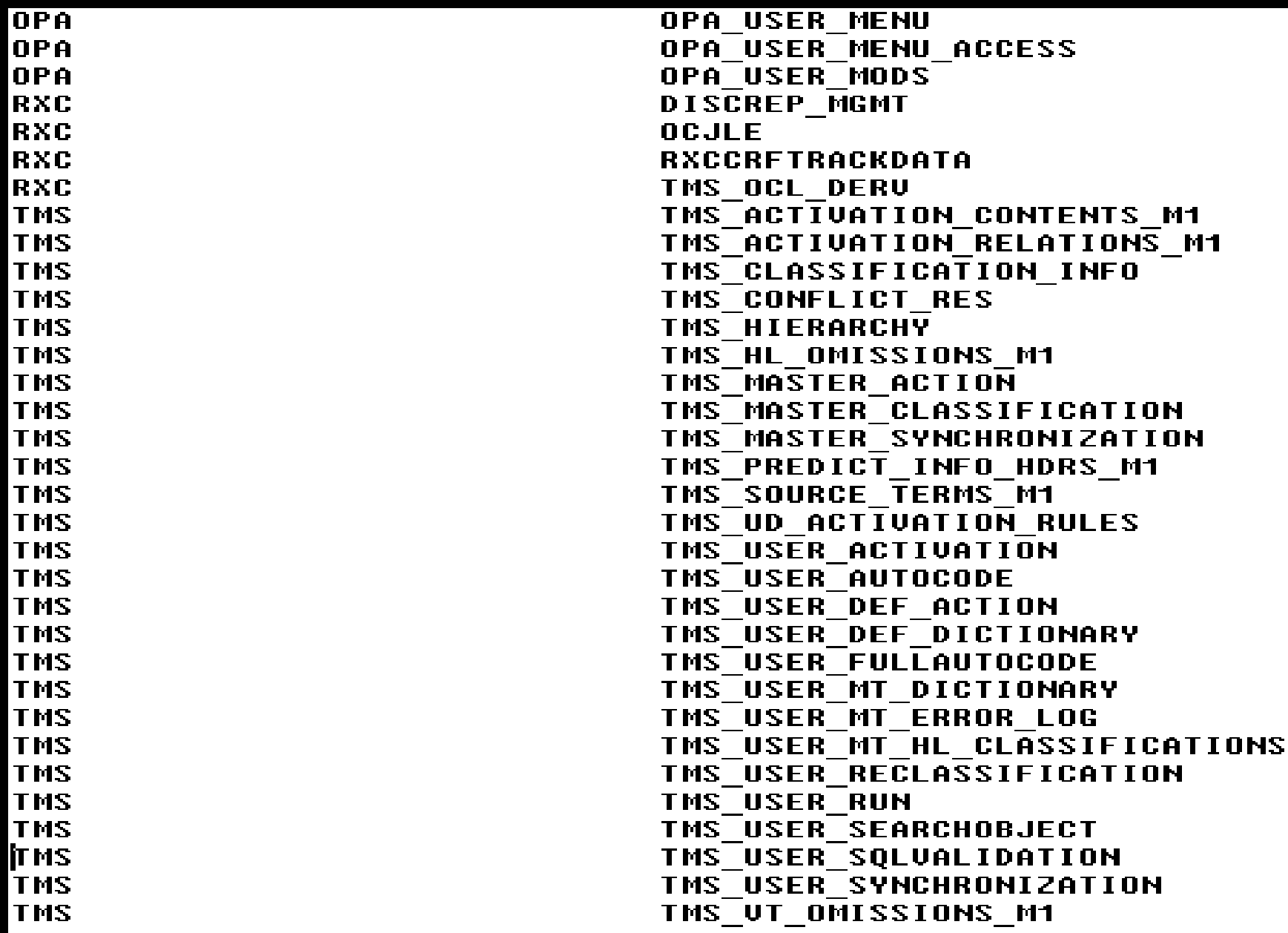

**DBMS Consulting, Inc. Consulting, Inc.** Sunil G. Singh

*Q&A.*

- Please come to Booth 19 and 20 with any additional questions, and also for:
	- Additional copies of this Presentation
	- Free CD Cases
	- More Brochures, posters and cards
	- US Flag pin